#### Tasks User Guide

# Oracle FLEXCUBE Universal Banking

Release 14.4.0.2.0

Part No. F36581-01

November 2020

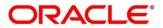

#### **Tasks User Guide**

Oracle Financial Services Software Limited Oracle Park Off Western Express Highway Gurgaon (East) Mumbai, Maharashtra 400 063 India Worldwide Inquiries: Phone: +91 22 6718 3000 Fax: +91 22 6718 3001 https://www.oracle.com/industries/financial-services/index.html

Copyright © 2007, 2020, Oracle and/or its affiliates. All rights reserved.

Oracle and Java are registered trademarks of Oracle and/or its affiliates. Other names may be trademarks of their respective owners.

U.S. GOVERNMENT END USERS: Oracle programs, including any operating system, integrated software, any programs installed on the hardware, and/or documentation, delivered to U.S. Government end users are "commercial computer software" pursuant to the applicable Federal Acquisition Regulation and agency-specific supplemental regulations. As such, use, duplication, disclosure, modification, and adaptation of the programs, including any operating system, integrated software, any programs installed on the hardware, and/or documentation, shall be subject to license terms and license restrictions applicable to the programs. No other rights are granted to the U.S. Government.

This software or hardware is developed for general use in a variety of information management applications. It is not developed or intended for use in any inherently dangerous applications, including applications that may create a risk of personal injury. If you use this software or hardware in dangerous applications, then you shall be responsible to take all appropriate failsafe, backup, redundancy, and other measures to ensure its safe use. Oracle Corporation and its affiliates disclaim any liability for any damages caused by use of this software or hardware in dangerous applications.

This software and related documentation are provided under a license agreement containing restrictions on use and disclosure and are protected by intellectual property laws. Except as expressly permitted in your license agreement or allowed by law, you may not use, copy, reproduce, translate, broadcast, modify, license, transmit, distribute, exhibit, perform, publish or display any part, in any form, or by any means. Reverse engineering, disassembly, or decompilation of this software, unless required by law for interoperability, is prohibited. The information contained herein is subject to change without notice and is not warranted to be error-free. If you find any errors, please report them to us in writing.

This software or hardware and documentation may provide access to or information on content, products and services from third parties. Oracle Corporation and its affiliates are not responsible for and expressly disclaim all warranties of any kind with respect to third-party content, products, and services. Oracle Corporation and its affiliates will not be responsible for any loss, costs, or damages incurred due to your access to or use of third-party content, products, or services.

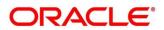

### Contents

| 1 | Tas  | sks                           | 1  |
|---|------|-------------------------------|----|
|   | 1.1  | Completed Tasks               | 1  |
|   | 1.2  | Free Tasks                    |    |
|   | 1.3  | Hold Tasks                    | 5  |
|   | 1.4  | My Tasks                      | 6  |
|   | 1.5  | Search                        | 8  |
| 2 | Ref  | erence and Feedback           | 10 |
|   | 2.1  | References                    | 10 |
|   | 2.1. | 1 Documentation Accessibility | 10 |
|   | 2.2  | Feedback and Support          | 10 |
| 3 | Ind  | ex                            | 11 |
|   |      |                               |    |

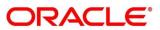

#### 1 Tasks

Task menu has multiple sub menus. Based on the user role, the sub menus can be accessed by the user. Task Menu has the following sections:

- 1.1 Completed Tasks
- 1.2 Free Tasks
- 1.3 Hold Tasks
- 1.4 My Tasks
- 1.5 Search

### 1.1 Completed Tasks

Completed Tasks menu displays the tasks which has recently completed a stage in a process by the current user. This menu does not displays completed tasks of all the stages but displays only the latest stage. The task list will display the following details of the task:

- Priority
- Application Number
- Branch
- Customer Number
- Amount
- Process Name
- Stage

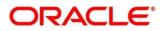

| = 🍞 FuTura Bo           | ank | Comp | pleted Ta | asks                   |        |                 | m FBI      | N UK (GS1) 🛗 Feb 1, 2019 | SRIDHAR0<br>subham@gmail.com |
|-------------------------|-----|------|-----------|------------------------|--------|-----------------|------------|--------------------------|------------------------------|
| Core Maintenance        | •   | 1    | C Refre   | sh 🕴 Flow Diagram      | i i    |                 |            |                          |                              |
| Corporate Lending       |     | -    |           |                        |        |                 |            | 1                        |                              |
| Dashboard               |     |      | Priority  | Application Number     | Branch | Customer Number | Amount     | Process Name             | Stage                        |
|                         |     |      | М         | GS1ELCLI0024250        | GS1    | 000262          | £0.00      | Export LC Liquidation    | Liquidation                  |
| Maintenance             |     |      |           | GS1ELCLI0024250        | GS1    | 000262          | £18,000.00 | Export LC Liquidation    | Registration                 |
| Security Management     |     |      | M         | GS1ELCLI0024233        | GS1    | 000262          | £0.00      | Export LC Liquidation    | Liquidation                  |
| security management     |     |      |           | GS1ELCLI0024233        | GS1    | 000262          | £15,000.00 | Export LC Liquidation    | Registration                 |
| Tasks                   |     |      | М         | GS1ELCDR0024204        | GS1    | 000262          | £15,000.00 | Export LC Drawing        | Data Enrichment              |
| Completed Tasks         |     |      | М         | GS1ELCDR0024225        | GS1    | 000262          | £14,000.00 | Export LC Drawing        | Scrutiny                     |
| Free Tasks              |     | Page | 1 of 1    | (1-10 of 10 items) K   | < 1 >  | ж               |            |                          |                              |
| Hold Tasks              |     |      |           |                        |        |                 |            |                          |                              |
| My Tasks                |     | Pre  | vious 1   | - 10 of 68 records Nex | t      |                 |            |                          |                              |
| Search                  |     |      |           |                        |        |                 |            |                          |                              |
| Supervisor Tasks        |     |      |           |                        |        |                 |            |                          |                              |
| Trade Finance           | ۲   |      |           |                        |        |                 |            |                          |                              |
| Virtual Account Manage. |     |      |           |                        |        |                 |            |                          |                              |

Following actions can be performed on the Completed Tasks menu:

- Flow Diagram Completed Tasks menu enables user to view the process flow of the selected task and also user can find the stages completed by the selected task and the current stage highlighted in the process flow.
- Refresh Click **Refresh** to refresh the task list.

| 😑 🍞 FuTura Ba           | ank | Com  | pleted Ta | isks                    |        |                 | m FBI      | N UK ( GS1) 👘 Feb 1, 2019 | SRIDHAR01<br>subham@gmail.com |
|-------------------------|-----|------|-----------|-------------------------|--------|-----------------|------------|---------------------------|-------------------------------|
| Core Maintenance        |     | 1    | C Refre   | sh 🕴 Flow Diagram       | 1      |                 |            |                           |                               |
| Corporate Lending       |     |      |           |                         | 1      |                 |            |                           |                               |
| Dashboard               |     |      | Priority  | Application Number      | Branch | Customer Number | Amount     | Process Name              | Stage                         |
|                         |     |      | M         | GS1ELCLI0024250         | GS1    | 000262          |            | Export LC Liquidation     | Liquidation                   |
| Maintenance             |     |      |           | GS1ELCLI0024250         | GS1    | 000262          | £18,000.00 | Export LC Liquidation     | Registration                  |
| Security Management     | •   |      | M         | GS1ELCLI0024233         | GS1    | 000262          | £0.00      | Export LC Liquidation     | Liquidation                   |
| security management     |     |      |           | GS1ELCLI0024233         | GS1    | 000262          | £15,000.00 | Export LC Liquidation     | Registration                  |
| Tasks                   |     |      | М         | GS1ELCDR0024204         | GS1    | 000262          | £15,000.00 | Export LC Drawing         | Data Enrichment               |
| Completed Tasks         |     |      | М         | GS1ELCDR0024225         | GS1    | 000262          | £14,000.00 | Export LC Drawing         | Scrutiny                      |
| Free Tasks              |     | Page | e 1 of 1  | (1-10 of 10 items) K    | (1)    | ж               |            |                           |                               |
| Hold Tasks              |     |      |           |                         |        |                 |            |                           |                               |
| My Tasks                |     | Pre  | evious 1  | - 10 of 68 records Next |        |                 |            |                           |                               |
| Search                  |     |      |           |                         |        |                 |            |                           |                               |
| Supervisor Tasks        |     |      |           |                         |        |                 |            |                           |                               |
| Trade Finance           |     |      |           |                         |        |                 |            |                           |                               |
| Virtual Account Manage. |     |      |           |                         |        |                 |            |                           |                               |

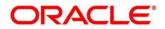

#### 1.2 Free Tasks

Free Tasks menu will display the tasks which were not acquired by any user and for which the current user is entitled to access. The task list will display the following details of the task:

- Action
- Priority
- Application Number
- Branch
- Customer Number
- Amount
- Process Name
- Stage

Following action can be performed on the Free Tasks menu:

- Acquire & Edit Click Acquire & Edit to acquire the task and edit directly from free tasks menu.
- Acquire Select the task and click Acquire to edit the task later from My Task menu.

| Core Maintenance                 | • | C Refresh                                              | - Acqu                             | ire 🔥 Delegate                        | <ol> <li>Reassion</li> </ol> | n 🚦 Flow Diagram       | 1                |                                   |                        |
|----------------------------------|---|--------------------------------------------------------|------------------------------------|---------------------------------------|------------------------------|------------------------|------------------|-----------------------------------|------------------------|
| Corporate Lending                | • |                                                        |                                    |                                       |                              |                        |                  |                                   |                        |
| Dashboard                        |   | <ul> <li>Action</li> <li>Acquire &amp; Edit</li> </ul> | Priority<br>M                      | Application Number<br>GS1ELCDR0024401 | Branch<br>GS1                | Customer Number 000262 | Amount 61 000 00 | Process Name<br>Export LC Drawing | Stage<br>Approval1     |
| laintenance                      | • | Acquire & Edit                                         | M                                  | GS1ELCDR0024398                       | GS1                          | 000262                 |                  | Export LC Drawing                 | Retry HandOff          |
|                                  |   | Acquire & Edit                                         | M                                  | GS1ELCL10024400                       | GS1                          | 000262                 |                  | Export LC Liquidation             | Retry HandOff          |
| ecurity Management               | • | Acquire & Edit                                         | М                                  | GS1ELCDR0024395                       | GS1                          | 000262                 |                  | Export LC Drawing                 | Scrutiny               |
| asks                             | • | Acquire & Edit                                         | M                                  | GS1IDCBK0024390                       | GS1                          | 000263                 | £267.00          | Import Documentary- Booki         | Reject Approval        |
| Completed Tasks                  |   | Acquire & Edit                                         |                                    | GS1ILCUD0024358                       | GS1                          | 000343                 | \$10,000.00      | Import LC Update Drawings         | KYC Exception Approval |
|                                  |   | -                                                      |                                    |                                       |                              |                        |                  |                                   |                        |
| Free Tasks                       |   | Page 1 of 1 (1.1                                       | 0 of 10 itom                       |                                       | N                            |                        |                  |                                   |                        |
| Free Tasks<br>Hold Tasks         |   | Page 1 of 1 (1-1                                       | 0 of 10 item                       | s) K < 1 >                            | К                            |                        |                  |                                   |                        |
| Hold Tasks                       |   |                                                        | 0 of 10 item<br>of <b>3586</b> rec |                                       | К                            |                        |                  |                                   |                        |
| Hold Tasks<br>My Tasks           |   |                                                        |                                    |                                       | К                            |                        |                  |                                   |                        |
| Hold Tasks<br>My Tasks<br>Search |   |                                                        |                                    |                                       | к                            |                        |                  |                                   |                        |
| Hold Tasks<br>My Tasks           |   |                                                        |                                    |                                       | к                            |                        |                  |                                   |                        |

- Flow Diagram Free Tasks menu enables user to view the process flow of the selected task and also user can find the stages completed by the selected task and the current stage highlighted in the process flow.
- Refresh Click **Refresh** to refresh the task list.

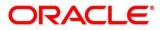

#### Tasks User Guide

| 😑 🍞 FuTura Bo           | ank | Free | Tasks           |             |                    |                                | 🏦 FBN UK          | (GS1) 💼 Feb 1, 2019 | SRIDHAR0<br>subham@gmail.cor      |                        |
|-------------------------|-----|------|-----------------|-------------|--------------------|--------------------------------|-------------------|---------------------|-----------------------------------|------------------------|
| Core Maintenance        | •   |      | C Refresh       | 🗢 Acqu      | iire 🔥 Delegate    | <ol> <li>Reassigned</li> </ol> | jn 👯 Flow Diagram |                     |                                   |                        |
| Corporate Lending       | •   |      |                 |             |                    |                                |                   |                     | a A company and the second second |                        |
| Dashboard               |     | =    | Action          | Priority    | Application Number | Branch                         | Customer Number   | Amount              | Process Name                      | Stage                  |
|                         |     |      | Acquire & Edit  | M           | GS1ELCLI0024400    | GS1                            | 000262            | £29,000.00          | Export LC Liquidation             | Liquidation            |
| Maintenance             | ►   |      | Acquire & Edit  | М           | GS1ELCDR0024396    | GS1                            | 000262            | £1,000.00           | Export LC Drawing                 | Scrutiny               |
| Security Management     | •   |      | Acquire & Edit  | М           | GS1ELCDR0024395    | GS1                            | 000262            | £1,000.00           | Export LC Drawing                 | Scrutiny               |
| secondy management      |     |      | Acquire & Edit  | M           | GS1IDCBK0024390    | GS1                            | 000263            | £267.00             | Import Documentary- Booki         | Reject Approval        |
| Tasks                   | •   |      | Acquire & Edit  |             | GS1ILCUD0024358    | GS1                            | 000343            | \$10,000.00         | Import LC Update Drawings         | KYC Exception Approval |
| Completed Tasks         |     |      | Acquire & Edit  |             | GS1ILCDR0024318    | GS1                            | 000262            | £11,000.00          | Import LC Drawing                 | Approval1              |
| Free Tasks              |     | Page | e 1 of 1 (1-10  | of 10 item  | s) K < 1 >         | к                              |                   |                     |                                   | 2                      |
| Hold Tasks              |     |      | 1 10            |             |                    |                                |                   |                     |                                   |                        |
| My Tasks                |     | Pn   | evious 1 - 10 c | of 3583 red | ords Next          |                                |                   |                     |                                   |                        |
| Search                  |     |      |                 |             |                    |                                |                   |                     |                                   |                        |
| Supervisor Tasks        |     |      |                 |             |                    |                                |                   |                     |                                   |                        |
| Trade Finance           | •   |      |                 |             |                    |                                |                   |                     |                                   |                        |
| Virtual Account Manage. |     |      |                 |             |                    |                                |                   |                     |                                   |                        |

• Reassign- Click **Reassign** to the task to sub-ordinates. This action can be performed only if user is provided with the assignment rights.

| 😑 🍞 FuTura Bo                        | ank | Free      | Tasks          |                                  |                    |          |                  | fbn uk     | (GS1) 💼 Feb 1, 2019       | SRIDHAR0<br>subham@gmail.com |
|--------------------------------------|-----|-----------|----------------|----------------------------------|--------------------|----------|------------------|------------|---------------------------|------------------------------|
| Core Maintenance                     | ۲   |           | C Refresh      | - Acqu                           | iire 🔥 Delegate    | Reassion | n 👯 Flow Diagram |            |                           |                              |
| Corporate Lending                    | ۲   |           |                |                                  |                    |          |                  |            |                           |                              |
| Dashboard                            |     | =         | Action         | Priority                         | Application Number | Branch   | Customer Number  | Amount     | Process Name              | Stage                        |
|                                      |     |           | Acquire & Edit | М                                | GS1ELCDR0024410    | GS1      | 000262           | £2,000.00  | Export LC Drawing         | Scrutiny                     |
| Aaintenance                          | •   |           | Acquire & Edit | М                                | GS1ELCDR0024401    | GS1      | 000262           | £1,000.00  | Export LC Drawing         | Approval1                    |
| Security Management                  | Þ   |           | Acquire & Edit | M                                | GS1ELCDR0024398    | GS1      | 000262           | £1,000.00  | Export LC Drawing         | Retry HandOff                |
| secondy wanagement                   |     |           | Acquire & Edit | М                                | GS1ELCLI0024400    | GS1      | 000262           | £29,000.00 | Export LC Liquidation     | Retry HandOff                |
| Tasks                                | •   |           | Acquire & Edit | M                                | GS1ELCDR0024395    | GS1      | 000262           | £1,000.00  | Export LC Drawing         | Scrutiny                     |
| Completed Tasks                      |     |           | Acquire & Edit | М                                | GS1IDCBK0024390    | GS1      | 000263           | £267.00    | Import Documentary- Booki | Reject Approval              |
| Free Tasks<br>Hold Tasks<br>My Tasks |     | Pag<br>Pr |                | of 10 item<br>of <b>3587</b> rec |                    | К        |                  |            |                           |                              |
| Search                               |     |           |                |                                  |                    |          |                  |            |                           |                              |
| Supervisor Tasks                     |     |           |                |                                  |                    |          |                  |            |                           |                              |
| Trade Finance                        | ۲   |           |                |                                  |                    |          |                  |            |                           |                              |
| Virtual Account Manage.              |     |           |                |                                  |                    |          |                  |            |                           |                              |

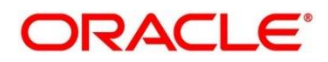

#### 1.3 Hold Tasks

Hold Tasks menu displays the tasks which were moved on hold by the current user. The task list will display the following details of the task:

- Priority
- Application Number
- Branch
- Customer Number
- Amount
- Process Name
- Stage

Following action can be performed on the Hold Tasks menu:

• Resume - Select the task and click Resume to move the task to My Tasks menu and edit.

| 🗏 🍞 FuTura Bar   | ık | Hold | Tasks    |                       |             |                 |        | AIB       | Dublin (093) i Jan 18, 20 | 19 subham@g     | OBTF<br>gmail |
|------------------|----|------|----------|-----------------------|-------------|-----------------|--------|-----------|---------------------------|-----------------|---------------|
| Core Maintenance | •  | 1    | C Refre  | sh 🔋 Resume 👬 I       | How Diagram | n               |        |           |                           |                 |               |
| laintenance      | •  | _    |          |                       |             |                 |        |           |                           |                 |               |
| sks              | •  | 2    | Priority | Application Number    | Branch      | Customer Number | Amount |           | Process Name              | Stage           |               |
| Completed Tasks  |    |      | М        | 2031LC1000003665      | 093         | 001345          |        | £1,200.00 | Import LC                 | Data Enrichment |               |
| Free Tasks       |    |      |          |                       |             |                 |        |           |                           |                 |               |
| Hold Tasks       |    |      |          |                       |             |                 |        |           |                           |                 |               |
| My Tasks         |    |      |          |                       |             |                 |        |           |                           |                 |               |
| Search           |    |      |          |                       |             |                 |        |           |                           |                 |               |
| Supervisor Tasks |    |      |          |                       |             |                 |        |           |                           |                 |               |
| ade Finance      | •  |      |          |                       |             |                 |        |           |                           |                 |               |
|                  |    |      |          |                       |             |                 |        |           |                           |                 |               |
|                  |    |      |          |                       |             |                 |        |           |                           |                 |               |
|                  |    |      |          |                       |             |                 |        |           |                           |                 |               |
|                  |    |      |          |                       |             |                 |        |           |                           |                 |               |
|                  |    | Pre  | vious 1  | - 1 of 1 records Next |             |                 |        |           |                           |                 |               |

• Flow Diagram - Hold Tasks menu enables user to view the process flow of the selected task and also user can find the stages completed by the selected task and the current stage highlighted in the process flow.

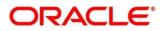

• Refresh - Click **Refresh** to refresh the task list.

| Core Maintenance   Maintenance   Tasks   Completed Tasks   Completed Tasks   Mol 203LC1000003665   Mol 203LC1000003665   Mol 203LC1000003665   Mol Tasks   Mol Tasks   Supervisor Tasks                                                                                                    | OBTFF<br>subham@gmail.c |                 | 093) i Jan 18, 2019 | m AIB D   |        | E FuTura Bank Hold Tasks |             |                    |           |     |   |                  |  |  |  |
|----------------------------------------------------------------------------------------------------|-------------------------|-----------------|---------------------|-----------|--------|--------------------------|-------------|--------------------|-----------|-----|---|------------------|--|--|--|
| Maintenance       Image: Completed Tasks       Image: Completed Tasks       Image: Completed Tasks       Image: Completed Tasks       M       203ILC1000003665       093       001345       Amount       Process Name       Stage         Mod Tasks       M       203ILC1000003665       093       001345       £1,200.00       Import LC       Data Enrichmen         My Tasks       Search       Supervisor Tasks       Supervisor Tasks <th></th> <th></th> <th></th> <th></th> <th></th> <th>n ]</th> <th>low Diagrar</th> <th>🕆 Resume</th> <th>C Refrest</th> <th>Ī</th> <th>•</th> <th>Core Maintenance</th> |                         |                 |                     |           |        | n ]                      | low Diagrar | 🕆 Resume           | C Refrest | Ī   | • | Core Maintenance |  |  |  |
| Tasks     Image: Completed Tasks       Completed Tasks     Image: Completed Tasks       Free Tasks       Hold Tasks       My Tasks       Search       Supervisor Tasks                                                                                                    |                         |                 |                     |           |        |                          |             |                    |           |     | • | Maintenance      |  |  |  |
| Free Tasks Hold Tasks Search Supervisor Tasks                                                                                                    |                         | Stage           | ss Name             |           | Amount | Customer Number          | Branch      | Application Number | riority   |     | • | Tasks            |  |  |  |
| Hold Tasks       My Tasks       Search       Supervisor Tasks                                                                                                    |                         | Data Enrichment | LC                  | £1,200.00 |        | 001345                   | 093         | 2031LC1000003665   | Μ         |     |   | Completed Tasks  |  |  |  |
| My Tasks<br>Search<br>Supervisor Tasks                                                                                                    |                         |                 |                     |           |        |                          |             |                    |           |     |   | Free Tasks       |  |  |  |
| Search Supervisor Tasks                                                                                                    |                         |                 |                     |           |        |                          |             |                    |           |     |   | Hold Tasks       |  |  |  |
| Supervisor Tasks                                                                                                    |                         |                 |                     |           |        |                          |             |                    |           |     |   | My Tasks         |  |  |  |
|                                                                                                    |                         |                 |                     |           |        |                          |             |                    |           |     |   | Search           |  |  |  |
| rade Finance                                                                                                    |                         |                 |                     |           |        |                          |             |                    |           |     |   | Supervisor Tasks |  |  |  |
|                                                                                                    |                         |                 |                     |           |        |                          |             |                    |           |     | ۲ | irade Finance    |  |  |  |
|                                                                                                    |                         |                 |                     |           |        |                          |             |                    |           |     |   |                  |  |  |  |
|                                                                                                    |                         |                 |                     |           |        |                          |             |                    |           |     |   |                  |  |  |  |
|                                                                                                    |                         |                 |                     |           |        |                          |             |                    |           |     |   |                  |  |  |  |
| Previous 1 - 1 of 1 records Next                                                                                                    |                         |                 |                     |           |        |                          |             | of 1 records       | 1-        | Pre |   |                  |  |  |  |

#### 1.4 My Tasks

My Tasks menu displays the tasks acquired from the free tasks menu by the current user. The task list will display the following details of the task:

- Priority
- Application Number
- Branch
- Customer Number
- Amount
- Process Name
- Stage

Following action can be performed on the My Tasks menu:

• Edit - Click Edit to edit the selected task.

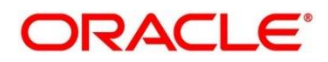

• Release - Click Release to release the selected task from My Tasks to Free Tasks menu.

| 😑 🍞 FuTura I          | Bank N | vly Task: | 5              |                    |         |                 | fBI        | N UK (GS1) 🛗 Feb 1, 201 |          | RIDHARC |
|-----------------------|--------|-----------|----------------|--------------------|---------|-----------------|------------|-------------------------|----------|---------|
| Core Maintenance      | •      | C         | Refresh        | •O• Release        | Diagram |                 |            |                         |          |         |
| Corporate Lending     | •      |           |                |                    |         |                 | The second |                         | 1000     |         |
| Dashboard             |        | E Acti    |                | Application Number | Branch  | Customer Number | Amount     | Process Name            | Stage    |         |
|                       |        | Edit      | M              | GS1ELCDR0024396    | GS1     | 000262          | £1,000.00  | Export LC Drawing       | Scrutiny |         |
| Maintenance           | •      | Edit      | М              | GS1ELCDR0024391    | GS1     | 000262          | £1,000.00  | Export LC Drawing       | Scrutiny |         |
| Security Management   | ۲      |           |                |                    |         |                 |            |                         |          |         |
| Tasks                 | •      |           |                |                    |         |                 |            |                         |          |         |
| Trade Finance         | •      |           |                |                    |         |                 |            |                         |          |         |
| Virtual Account Manag | e 🕨    | Page 1    | of 1 (1-2 of ) | 2 items) K < 1     | K <     |                 |            |                         |          |         |
|                       |        |           |                |                    |         |                 |            |                         |          |         |
|                       |        | Previou   | 1 - 2 of 2     | records Next       |         |                 |            |                         |          |         |
|                       |        |           |                | records have       |         |                 |            |                         |          |         |

- Refresh Click Refresh to refresh the task list.
- Flow Diagram My Tasks menu enables user to view the process flow of the selected task and also user can find the stages completed by the selected task and the current stage highlighted in the process flow.

| 😑 🍞 FuTura Bo           | ank | My T | asks     |              |                    |         |                 | fB        | N UK (GS1) – 🛗 Feb 1, 2015 | SRIDHAR(<br>subham@gmail.cc |
|-------------------------|-----|------|----------|--------------|--------------------|---------|-----------------|-----------|----------------------------|-----------------------------|
| Core Maintenance        | ۲   | ſ    | C Ref    | resh         | - Release          | liagram |                 |           |                            |                             |
| Corporate Lending       | •   | _    |          |              |                    |         |                 |           |                            | No.                         |
| Dashboard               |     | =    | Action   | Priority     | Application Number | Branch  | Customer Number | Amount    | Process Name               | Stage                       |
| Dashboard               |     |      | Edit     | М            | GS1ELCDR0024396    | GS1     | 000262          | £1,000.00 | Export LC Drawing          | Scrutiny                    |
| Maintenance             | •   |      | Edit     | М            | GS1ELCDR0024391    | GS1     | 000262          | £1,000.00 | Export LC Drawing          | Scrutiny                    |
| Security Management     | ۲   |      |          |              |                    |         |                 |           |                            |                             |
| Tasks                   | •   |      |          |              |                    |         |                 |           |                            |                             |
| Trade Finance           | •   |      |          |              |                    |         |                 |           |                            |                             |
| Virtual Account Manage. |     | Page | e 1 of 1 | (1-2 of 2    | items) K < 1       | К       |                 |           |                            |                             |
|                         |     | Pre  | vious    | 1 - 2 of 2 r | ecords Next        |         |                 |           |                            |                             |
|                         |     |      |          |              |                    |         |                 |           |                            |                             |

• Delegate - Click Delegate to assign the acquired task to any valid user for processing within the group.

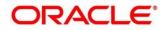

### 1.5 Search

Search menu enables the user to search for the task(s) with the following filters. Search will fetch the results either will one filter criteria or with multiple filter criteria.

- Application Number
- Customer Name
- Branch Name
- Tasks
- Priority
- Process and Stage
- Entity Type
- Amount

| 🗉 🍞 FuTura Bank     | Search                    |                 |                                         | AIB Dublin (093) | 🛗 Jan 18, 2019            | OBTF<br>subham@gmail. |
|---------------------|---------------------------|-----------------|-----------------------------------------|------------------|---------------------------|-----------------------|
| ore Maintenance 🔹 🕨 | Filters × Clear Filters   |                 |                                         |                  |                           |                       |
| laintenance >       |                           |                 |                                         |                  |                           |                       |
| isks 🔻              | Application Number        | Task List       |                                         |                  |                           |                       |
| Completed Tasks     | Select Application Number | *               |                                         |                  |                           |                       |
| Free Tasks          | Customer Name             | 001346          | NA                                      | £1,200.00        | The Task is in Free State | =                     |
| Hold Tasks          |                           | 2031LC10000037  | Scrutiny<br>721 Bank Futura -Branch FZ1 |                  |                           |                       |
| My Tasks            | Branch Name               | 093001401       | NA                                      | \$150,000.00     | The Task is in Free State | =                     |
| Search              | Select Branch             | 0931LCA000003   | Approval2<br>720 AIB Dublin             |                  |                           | _                     |
| Supervisor Tasks    |                           | × 001346        | NA                                      | £1,200.00        | The Task is in Free State | _                     |
| e Finance 🕨 🕨       |                           | 2031LC10000036  | Scrutiny<br>89 Bank Futura -Branch FZ1  |                  |                           | _                     |
|                     | Tasks                     | 093001401       | NA                                      | \$100,000.00     | The Task is in Free State | _                     |
|                     |                           | × 0931LCA000003 | Retry HandOff<br>688 AlB Dublin         |                  |                           | =                     |
|                     | Priority                  | 093001401       | NA                                      | \$100,000.00     | The Task is in Free State | =                     |
|                     | Priority                  | 0931LCA000003   | Retry HandOff<br>687 AIB Dublin         |                  |                           | -                     |
|                     |                           | × 093001401     | NA                                      | \$150.000.00     | The Task is in Free State | =                     |
|                     | Process                   | 0931LCA000003   | Retry HandOff                           |                  |                           | =                     |
|                     |                           | 093001401       | NA                                      | \$150.000.00     | The Task is in Free State | _                     |
|                     | Entity Type               | 0931LCA000003   | Retry HandOff                           | \$150,000,00     | the last is in the state  | =                     |
|                     |                           | 093001401       | NA                                      | \$150.000.00     | The Task is in Free State |                       |
|                     |                           | × 0931LCA000003 | Retry HandOff                           | 3120,000,00      | The task is in Free State | =                     |
|                     | Amount                    |                 |                                         |                  |                           |                       |
|                     |                           |                 |                                         |                  |                           |                       |
|                     |                           |                 |                                         |                  |                           |                       |

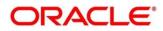

Following actions can be performed on the tasks listed in the task list:

- Acquire Click Acquire to acquire the task.
- Flow Diagram enables user to view the process flow of the selected task and also user can find the stages completed by the selected task and the current stage highlighted in the process flow.

| 😑 🍞 FuTura Bank  | Search                      |                  | 1                                       | AIB Dublin (093) | Jan 18, 2019        | OBTFPM<br>subham@gmail.com |
|------------------|-----------------------------|------------------|-----------------------------------------|------------------|---------------------|----------------------------|
| Core Maintenance | Filters × Clear Filters     |                  |                                         |                  |                     |                            |
| Maintenance      |                             |                  |                                         |                  |                     |                            |
| Tasks 🔻          | Application Number          | Task List        |                                         |                  |                     |                            |
| Completed Tasks  | Select Application Number 🔻 | TUSK LIST        |                                         |                  |                     |                            |
| Free Tasks       | Customer Name               | 001346           | NA                                      | £1,200.00        | The Task is in Free | State                      |
| Hold Tasks       | 9                           | 2031LC1000003721 | Scrutiny<br>Bank Futura -Branch FZ1     |                  |                     | Acquire                    |
| My Tasks         | Branch Name                 | 001346           | NA                                      | £1,200.00        | The Task is in I    | FlowDiagram                |
| Search           | Bank Futura -Branch FZ1 ×   | 2031LC1000003689 | Scrutiny<br>Bank Futura -Branch FZ1     |                  |                     |                            |
| Supervisor Tasks | ×                           | 001345           | NA                                      | £1,000.00        | The Task is in Free | State =                    |
| Trade Finance    |                             | 2031LCI000003678 | Registration<br>Bank Futura -Branch FZ1 |                  |                     |                            |
|                  | 🖌 Tasks                     |                  |                                         |                  |                     | -                          |
|                  | O My Tasks                  | 001346           | NA<br>Registration                      | £10,000.00       | The Task is in Free | State =                    |
|                  | Free Tasks                  | 2031LC1000003670 | Bank Futura -Branch FZ1                 |                  |                     |                            |
|                  | O Hold Tasks                |                  |                                         |                  |                     |                            |
|                  | All Tasks                   | 001344           | NA<br>Registration                      | £2,000.00        | The Task is in Free | State =                    |
|                  |                             | 203GTEI000003667 | Bank Futura -Branch FZ1                 |                  |                     |                            |
|                  | ×                           | 001344           | NA<br>Registration                      | £2,000.00        | The Task is in Free | State =                    |
|                  | Priority                    | 203GTE1000003666 | Bank Futura -Branch FZ1                 |                  |                     |                            |

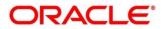

## 2 Reference and Feedback

#### 2.1 References

For more information on any related features, you can refer to the following documents:

- Process Code Maintenance User Guide
- Queue Maintenance User Guide

#### 2.1.1 Documentation Accessibility

For information about Oracle's commitment to accessibility, visit the Oracle Accessibility Program website at <a href="http://www.oracle.com/pls/topic/lookup?ctx=acc&id=docacc">http://www.oracle.com/pls/topic/lookup?ctx=acc&id=docacc</a>.

#### 2.2 Feedback and Support

Oracle welcomes customers' comments and suggestions on the quality and usefulness of the document. Your feedback is important to us. If you have a query that is not covered in this user guide or if you still need assistance, please contact documentation team.

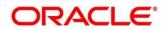

# 3 Index

| Completed Tasks | 1 |
|-----------------|---|
| Free Tasks      | 3 |
| Hold Tasks      |   |
| My Tasks        |   |
| Search          | 8 |
| Tasks           | 1 |

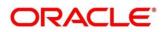